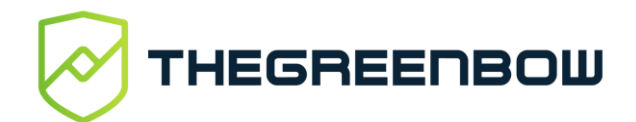

## **Online Store Quick Start Guide**

## **Overview**

The new store is now available from this unique URL: **www.store.thegreenbow.com**

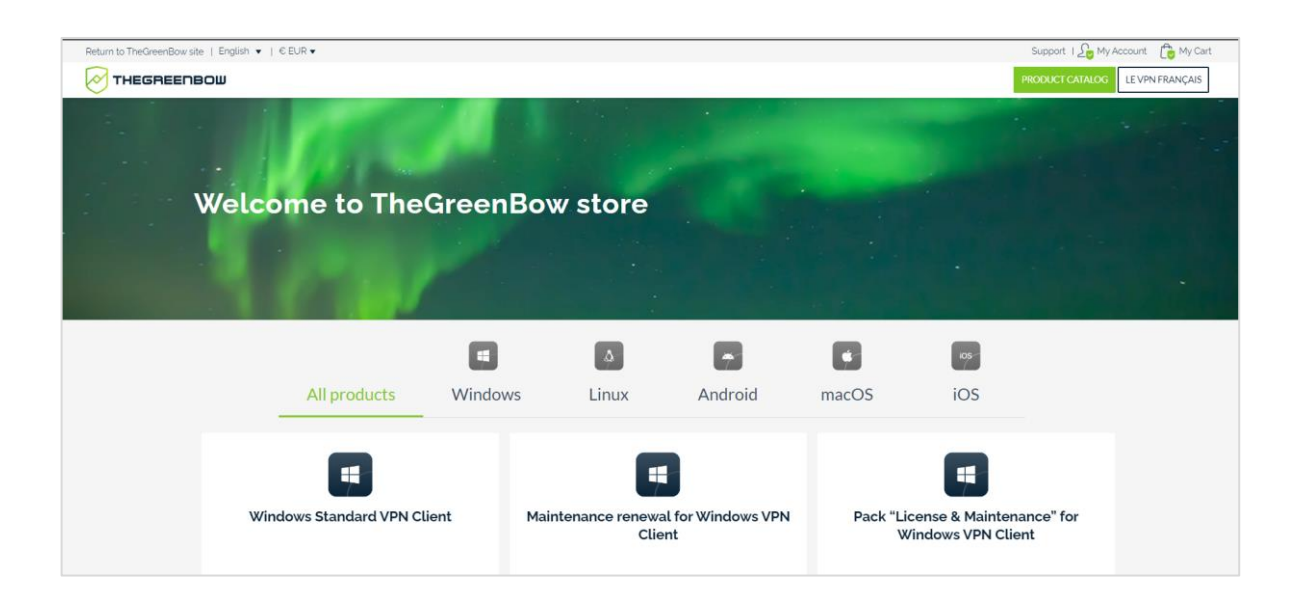

## **If you had already an account**

To log on, go to « My Account » then reuse the email address of your account on the former store and reset your password. You will receive a password reset link.

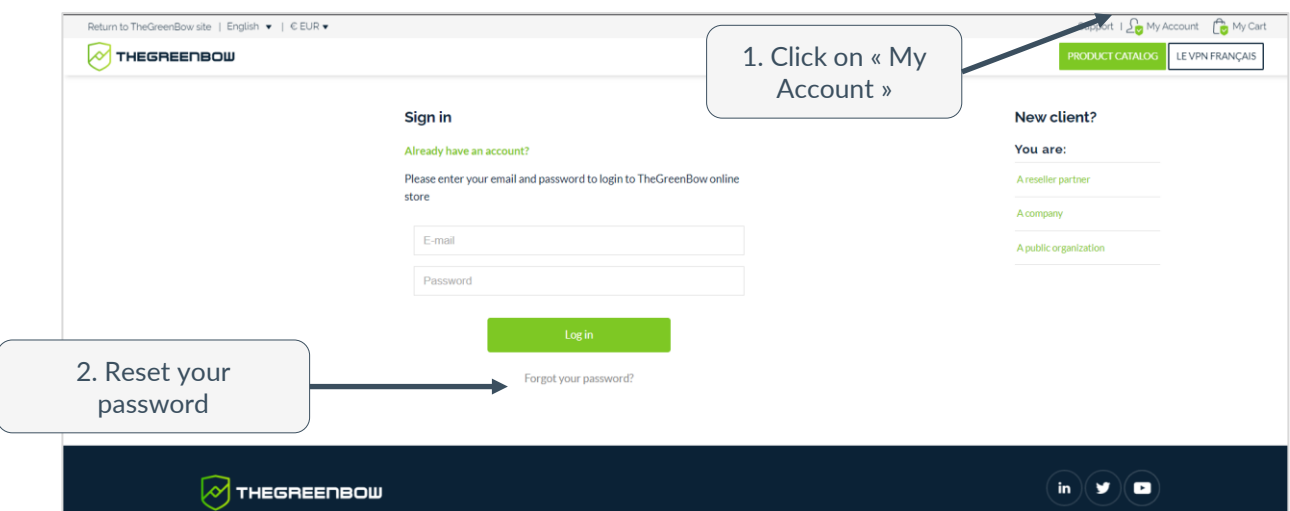

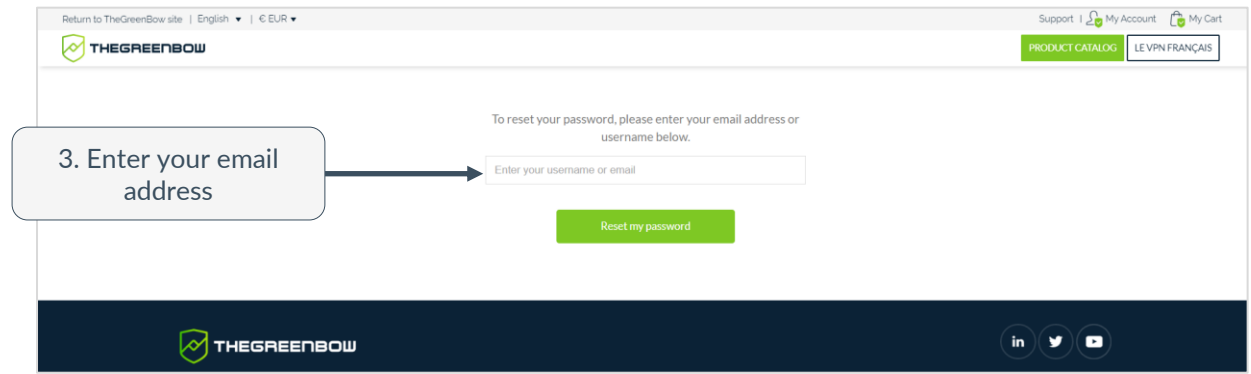

## **Need to create a new account?**

To create a new account, go to « My Account » then select your account profile: reseller partner, end-customer company or end-customer public organisation.

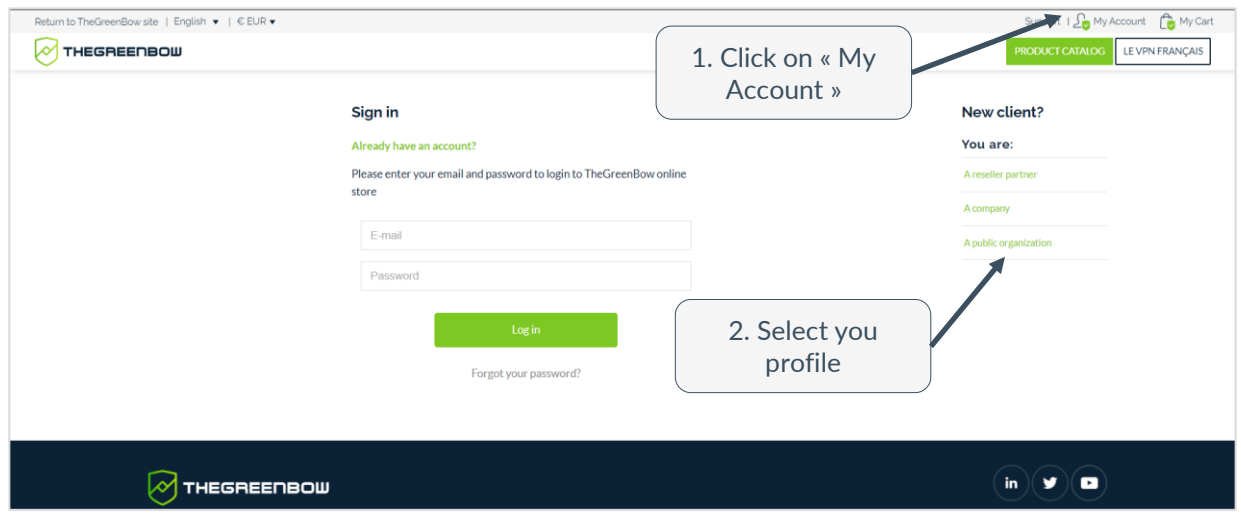

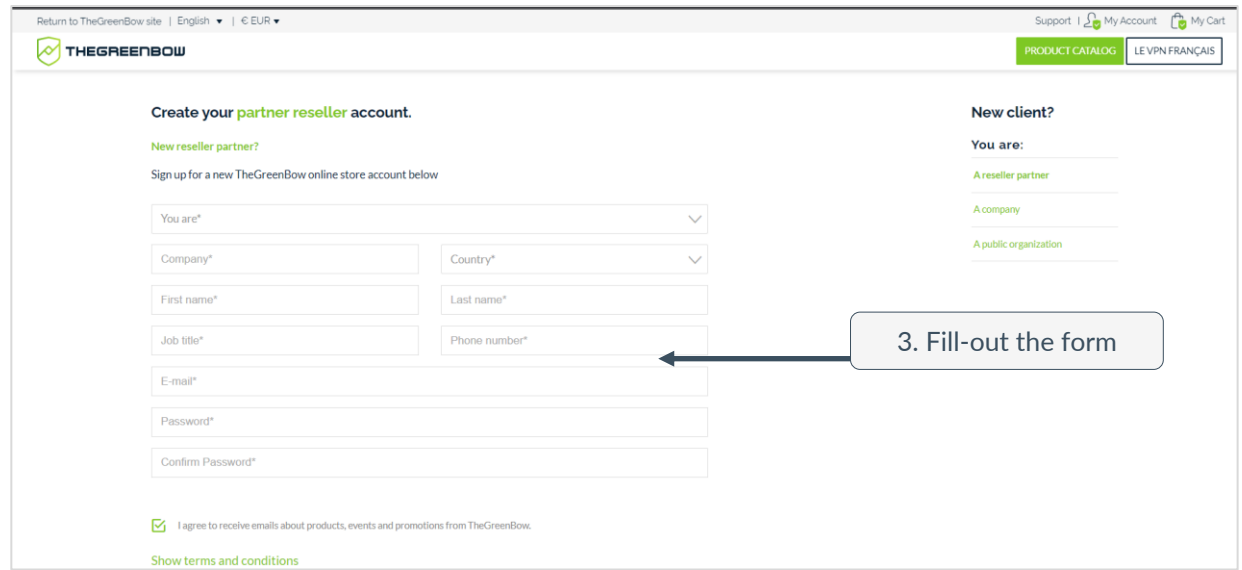

**Please note** « Reseller partner » and « Public organization » profiles give access to specific product catalogs. Therefore they require approval of TheGreenBow team.